Formation AGAM

# **Les moteurs de recherche**

# **Bases de données GENEABANK, GENEANET, Site de Grasse**

Date 18 mars 2006

Par Gérard MONTEIL

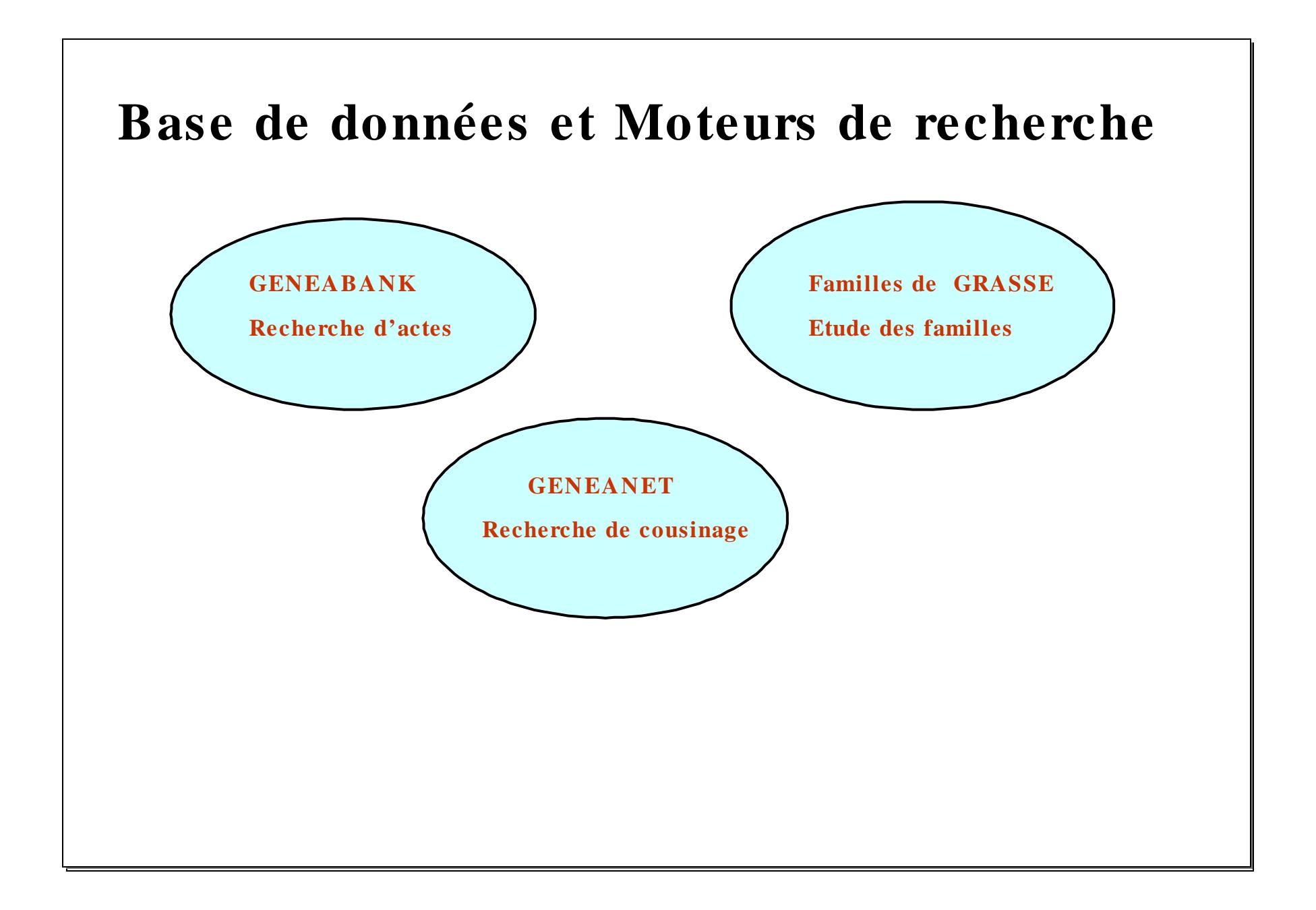

# **Geneabank – Principes de base**

**Objectif :** Mise à disposition d'une base de données d'actes paroissiaux et d'état civil

**Un système d'échanges :** Le système GeneaBank permet de mutualiser l'accès aux dépouillements d'état-civil entre associations. Le système permet à un adhérent d'une quelconque association participante de consulter les relevés de son association et de toutes les autres associations participantes. Un système de points permet d'éviter le pillage et sert à amortir d'éventuelles disparités trop fortes entre « associations consommatrices » et « associations productrices ».

**Un système sécurisé de publication** : Les associations participantes restent totalement maîtresses de leurs données, qui ne sont à aucun moment confiées à des tiers. Les données ne sont pas librement accessibles sur Internet. Leur consultation nécessite l'utilisation d'un mot de passe, attribué aux adhérents par les responsables des associations participantes. Qui est derrière GeneaBank: le système est géré par une association loi 1901 affiliée à la Fédération Française de Généalogie.

Le système GeneaBank, enfin, a le mérite d'**exister et de fonctionner en vraie grandeur depuis le printemps 1998.** Il n'y a donc plus de plâtre à essuyer. Les gens qui travaillent au fonctionnement du système sont rodés et votre association peut être intégrée très rapidement au système si le format de vos relevés n'est pas trop exotique (il nécessite des tables « plates » à simple entrée et une fiche par ligne).

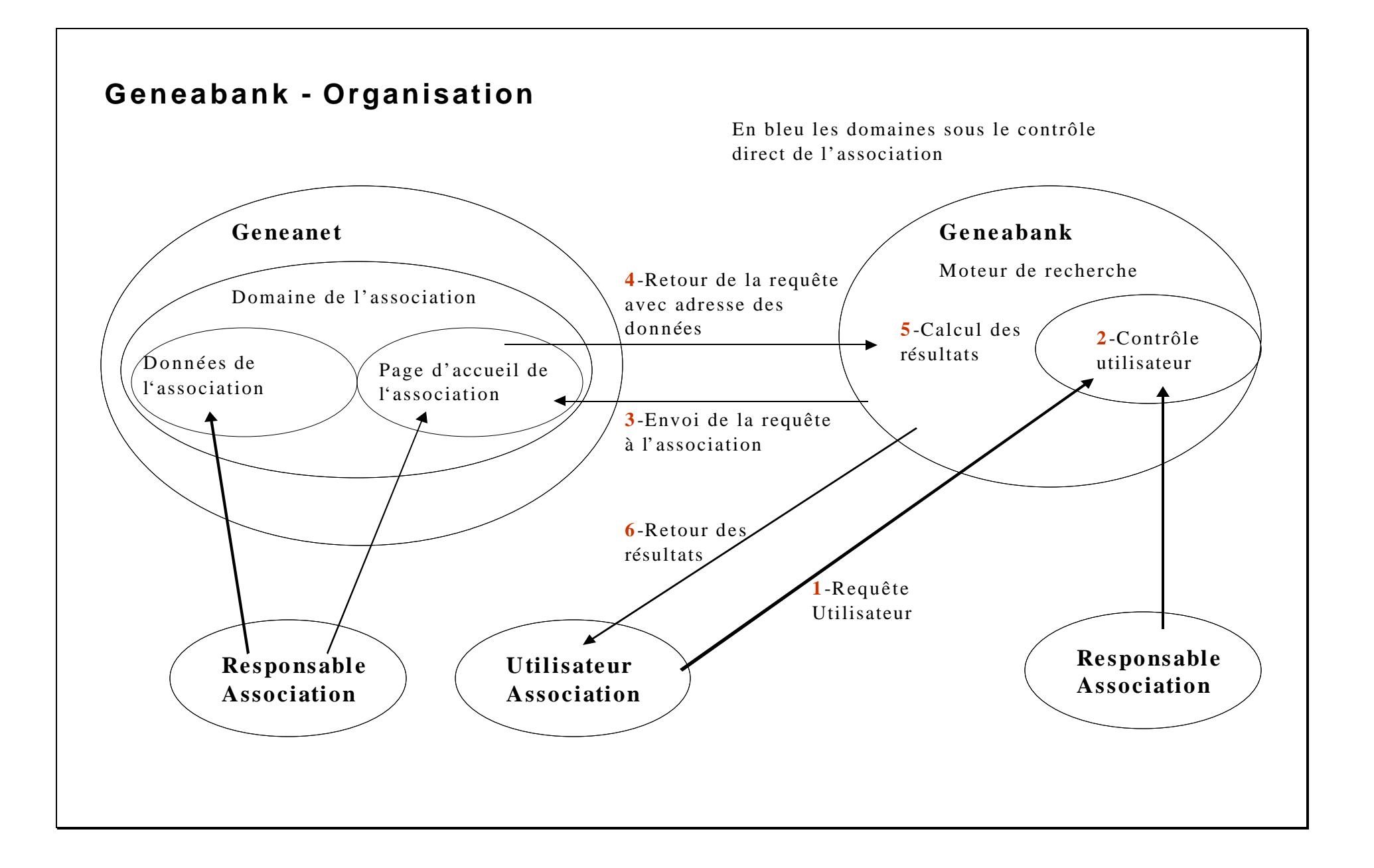

### **GENEABANK – Gestion des points**

Le système d'échange de points : Chaque consultation d'un acte quel qu'il soit, donne lieu à l'échange d'un point.

Pour CREER des points dans le système, il faut déposer des actes d'Etat-Civil filiatifs antérieurs à 1900. Il sera créé un point par acte filiatif antérieur à 1900 déposé.

Les points de l'AGAM : l'AGAM a déposé depuis le début environ 365.000 actes

- Reserve 160.000 points
- Capital chez les membres de l'AGAM 60.000 points
- Transfert à CEGAMA 91.000 points
- Environ 54.000 points transférés lors de requêtes sur d'autres associations

La méthode d'échange de points: Chaque consultation coûte 1 point par acte à l'utilisateur, ces points sont transférés à l'association sur laquelle la recherche est faite.

- La consultation sur l'AGAM ne coûte rien, les points sont transférés dans la réserve de l'AGAM
- Faire des consultations « très sélective sur les autres associations » pour éviter de réduire les points de l'AGAM
- Déposer de nouveaux actes a deux avantages, de nouveaux points et plus d'utilisateurs d'autres associations qui viennent consulter l'AGAM.
- Le système pénalise les associations qui déposent peu d'actes.

**Soyons responsable, gardons nos points par une meilleure utilisation du moteur de recherche.**

# **GENEABANK – Règles de base**

Il faut toujours un mot complet sans joker (\* ou ?)

Le joker (\*) peut remplacer une suite de caractères, on peut l'utiliser plusieurs fois dans un même mot.

Le joker (?) ne remplace qu'un seul caractère.

On peut utiliser les deux jokers dans un même mot.

Les accents ne sont pas pris en compte, ce qui simplifie la recherche.

La recherche dans tous les champs (par mot-clef) est la recherche la plus rapide en temps de réponse grâce au système d'indexation. Dans ce champ vous pouvez mettre par exemple "Martin Dupont Paris" il va retrouver tous les actes avec les trois mots Martin, Dupont et Paris. Cette recherche permet aussi de chercher dans les champs non visible sur le formulaire comme le champ commune d'origine, ancien conjoint, ou nom de la mère, ou commentaires.

Essayez de renseigner le plus de champs possibles : précisez les prénoms lorsque vous les connaissez, donnez une fourchette de dates.

### **TRES IMPORTANT**:

- Lorsqu'un nom est composé de plusieurs mots séparés par blanc,-, ou autre caractère, on peut faire la recherche que sur un mot, mais il doit être entier. Exemple – Patronyme BERLAT DE LA CLUE, on peut chercher par BERLAT ou CLUE. Ceci est important pour les patronymes nobles tels que DE GRASSE ou GRASSE (DE).
- Utiliser les jokers pour les patronymes à écritures multiples. Exemple patronyme BERMON, BERMONT, BERMOND ou patronyme CAMATTE, CAMATE.
- Mettre le joker (\*) à la fin des mots pour éviter les cas tels que Jean+ (l'indication de décès est collée au prénom).

### **GENEABANK – Exemples**

### **Exemple 01 : Recherche du mariage Bernard BONHOMME avec CHARRIER Marie vers 1760-1790 à Saint Auban**

- Nom époux BONHOMME, Nom épouse CHARRIER 6 réponses non valides car date pas dans la période
- Il faut couvrir toutes les écritures du patronyme BONHOMME, BONHOME, BONNOMME, BONOMME, BONONE, BONHOMESSE, …
- Nom époux BON\*OM\*, Nom épouse CHARRIER 13 réponses, 3 possibles valides, plusieurs écritures du patronyme.
- Nom époux BON\*OM\*, prénom époux Bern\* (couvre Bernard, Bernardin, ….), Nom épouse CHARRIER 2 réponses, mais les deux réponses sont valides par la date.
- Nom époux BON\*OM\*, prénom époux Bern\* (couvre Bernard, Bernardin, ….), Nom épouse CHARRIER, Prénom épouse Mar\*. 1 réponse dont 1 valide (mariage 1785), on ne gaspille pas les points.

### **Même recherche par mot clef :**

- l'écriture de Saint Auban dans Géneabank est STAUBAN
- Dans le mot clef indiquer : BONHOMME BERNARD AUBAN Un très mauvais choix des mots BERNARD et AUBAN (patronyme et prénoms) – 9 réponses non valides qui contiennent toutes les 3 mots.
- Dans le mot clef indiquer : BON\*OM\* BERNARD AUBAN 47 réponses
- Dans le mot clef indiquer : BON\*OM\* BERN\* AUBAN, dans le nom de l'épouse indiquer CHARRIER 3 réponses dont 1 possible valide, il faut ajouter un élément de contrôle.
- Dans le mot clef indiquer : BON\*OM\* BERN\* AUBAN, dans le nom de l'épouse indiquer CHARRIER, prénom épouse MAR\* – 1 réponse dont 1 valide (mariage 1785), on ne gaspille pas les points.

### **Exemple 02 – Rechercher tous les enfants du couple précédent Bernard BONOME et Marie CHARRIER (Mariage en 1785)**

- Nom du baptisé BONOME, date min 1785, date max 1810, nom mère CHARRIER\* 16 réponses.
- Nom du baptisé BONOME, date min 1785, date max 1810, nom mère CHARRIER\*, prénom mère MAR\* 8 réponses vraisemblablement valides, confirmer par le prénom du père.
- Nom du baptisé BONOME, prénom père BERN\* date min 1785, date max 1810, nom mère CHARRIER\*, prénom mère MAR\* 8 réponses vraisemblablement valides.

### Exemple 03 – recherche d'un mariage, on connaît la commune, mais l'écriture des patronymes incertaine, période 18001810.

- Il faut au moins un mot entier, utiliser le champ Place/lieu.
- Mariage Jean Baptiste RAYBAUD avec Catherine RAIBAUD vers 1800-1810.
- RAYBAUD s'écrit aussi RAIBAUD, RAIBAUT, RAYBAUT cela fait beaucoup de combinaisons possibles, sans compter la féminisation de RAIBAUD (RAIBAUDE, RAYBAUDE, ….).
- Place/Lieu CEZAIRE, Nom époux RA?BAU\*, Nom épouse RA?BAU\* 51 résultats, il faut affiner la recherche par la date.
- Place/Lieu CEZAIRE, Nom époux RA?BAU\*, Nom épouse RA?BAU\*, Date min 1800, Date max 1810 Deux réponses valides, on peut affiner par le prénom de l'époux ou de l'épouse (CAT\*).

### **Exemple 04 – recherche des migrants d'une commune (CANNES) dans une autre commune (AURIBEAU).**

- Le champ Place/lieu indique la commune ou a eu lieu l'acte (AURIBEAU).
- Dans le champ « mot clef » indiquer CANNES. Il est évident que tous les actes d'AURIBEAU dans lesquels le mot CANNES apparaît dans n'importe quel champ sont valables.
- Indiquer une période 1600-1700.
- On trouve 3 réponses
- Ce type de recherche pose des problèmes lorsque le patronyme est analogue au nom de la commune, par exemple GRASSE.

### **Conclusion : Faire des recherches successives pour réduire le nombre de résultats. Utiliser de préférence la recherche par mot clef car plus rapide et utiliser un maximum de champs .**

# **GENEANET – Principes de base**

#### **Objectif – Recherche de cousinage**

Crée en 1996 comme une association, Généanet a répondu aux besoins des généalogistes: « Comment retrouver mes cousins? » . La réponse, une comparaison automatique des listes- éclair. Depuis 2000, G én é aNet s'est structuré en société anonyme afin de pouvoir disposer de plus de moyens financiers et humains, développer la base de données et offrir de plus en plus de services aux généalogistes.

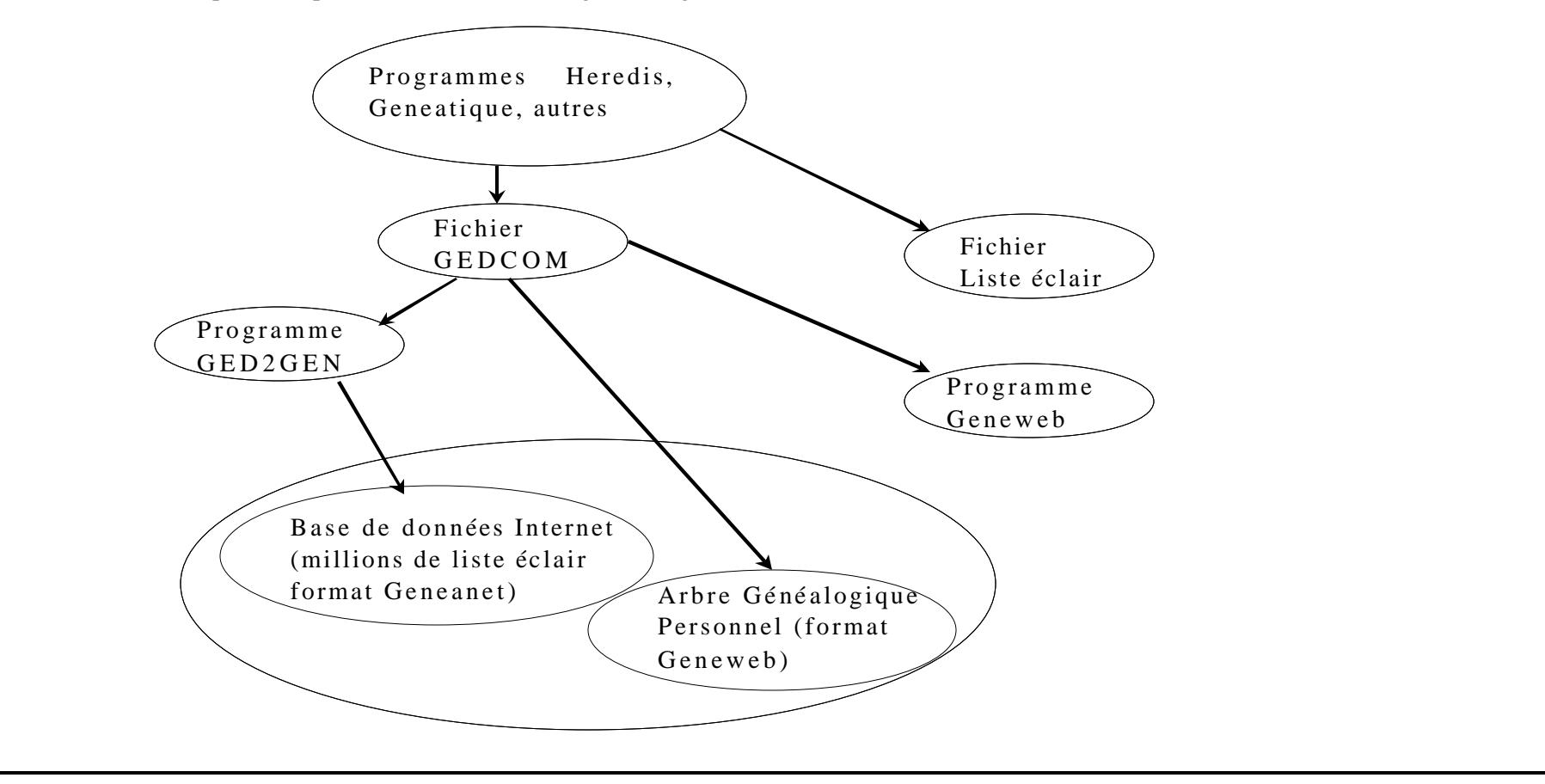

# **GENEANET – Règles de base**

Concept - Lorsque vous avez tapé votre nom sur la page d'accueil, vous avez obtenu, en un clin d'œil, la totalité des listeséclair envoyées par les internautes du monde entier, qui ont dans leur généalogie une personne correspondant à vos critères de recherche, avec les liens sur ces personnes.

### **C'est une recherche de cousinage**

Les jokers (\* et ?) ne s' appliquent pas à la recherche Geneanet.

Lorsqu'un nom est composé de plusieurs mots séparés par blanc,-, ou autre caractère, on peut faire la recherche que sur un mot, mais il doit être entier. Exemple – MONTEIL trouvera ADHEMAR DE MONTEIL, DU MONTEIL, DE MONTEIL. Les accents ne sont pas pris en compte, ce qui simplifie la recherche.

De plus en plus de généalogistes utilisent Généanet pour déposer leur généalogie (format Geneweb)

- Permet de faire son Site Web de généalogie sans effort.
- Programme très efficace, permet de voir les différentes branches d'un patronyme, descendances et ascendances.

### **GENEANET – Les différents types de recherche**

**Types de recherche** - Généanet offre plusieurs types de recherche, mais seulement deux sont disponibles gratuitement. Pour les autres il faut faire partie du « Club Privilège » cotisation de 40 Euros par an.

- **Recherche rapide** Vous tapez un nom de famille, avec ou sans commune, et vous obtenez instantanément tous les couples patronyme / commune identiques à votre recherche.
- **Recherche par pays** Beaucoup plus complète, permet d'indiquer Patronyme, Pays, Commune (région, département ou commune), Information (métier, ou autre caractéristique), Année début et fin, nombre d'individus (permet de n'avoir que les réponses qui contiennent au minimum ce nombre), source de l'information (permet d'éliminer un identifiant). Très pratique lorsque lon ne connaît pas la commune mais simplement la région.
- **Recherche associée** Réservée au membres du Club Privilège. Ceci vous permet de rechercher tous les comptes contenant deux patronymes donnés, idéal pour cibler les époux, cousins, ascendants, etc .
- **Recherche par prénom** Réservée au membres du Club Privilège. La recherche par prénom permet d'interroger les Arbres en ligne hébergés sur GénéaNet, et non pas la base. Vous pouvez ainsi effectuer une recherche avec le prénom et le nom d'un individu et également restreindre cette recherche sur une période donnée ou un lieu de naissance ou de décès.
- **Recherche par couple** Réservée au membres du Club Privilège. La recherche par couple vous permet d'interroger les Arbres en ligne hébergés sur GénéaNet. Vous pouvez ainsi effectuer une recherche par le nom de l'époux, de l'épouse et restreindre cette recherche par le lieu de mariage.
- **Recherche croisée** Réservée au membres du Club Privilège. En lançant cette recherche, nos ordinateurs comparent vos données à l'ensemble de la base, et vous donnent pour résultat tous les éléments identiques, selon les critères que vous avez définis au préalable (même commune et mêmes dates par exemple).
- **Recherche croisée avancée** Réservée au membres du Club Privilège. Cette recherche vous permet d'affiner le tri effectué entre vos données et la base GénéaNet.

### **GENEANET – Exemples de recherche**

**Exemple 01** – Rechercher les personnes qui ont le patronyme MONTEIL dans la commune de LAGORCE avant 1670.

- Recherche rapide donne 52 résultats.
- Recherche par pays (Patronyme: MONTEIL, Commune: LAGORCE, période 1500-1670) donne 7 résultats, beaucoup plus rapide à exploiter.
- Ouvrir le contact JCLACROIX, on voit que cette personne possède son arbre sur Généanet qui permet d'étudier facilement les MONTEIL.

•

**Exemple 02** – Affiner au niveau de la zone, le défaut est que certaines personnes n'on pas donné cette information sur leur liste (particulièrement la région), donc ces entrées ne seront pas trouvées.

- Recherche rapide MONTEIL 5107 résultats
- Recherche par région MONTEIL, Provence Côte d'Azur 76 résultats. Pour avoir l'indication région et sousrégion, il faut indiquer un pays.
- Recherche par département MONTEIL, Alpes Maritimes 6 résultats.
- Recherche par commune MONTEIL, Cannes 4 résultats.

**Conclusion - La recherche rapide donne trop de résultats, donc inexploitable sauf cas particuliers (patronyme peu répandu). Il faut**  utiliser la recherche par pays, car on connaît au moins le patronyme que l'on recherche, la commune etla période.

### **Relation GENEANET et GENEABANK**

Les mises à jour de l'AGAM dans la base Généabank, créent de façon semi-automatique des index Généanet qui sont inclus dans Généanet comme des listes éclair au nom de l'AGAM. Pour l'AGAM on trouve 4 listes:

- gbkagambap Liste des baptêmes
- gbkagammar Liste des mariages
- gbkagamdeces Liste des décès
- gbkagamnot Liste des notaires

Lorsque l'on clique sur une entrée gbkagam... du type ci-dessus, on vous envoie sur le site de l'AGAM de Généabank, ce qui est tès positif (c'est comme un client qui entre dans un magasin, forte probabilité d'achat).

### **Exemple 03 –**

- Recherche par pays, BONHOMME, province PCA, 1074 résultats, trop lourd
- Recherche par pays, BONHOMME, commune AUBAN, 54 résultats, plusieurs entrées gbkagam……

# **Familles du pays Grassois**

# **Objectifs –** Recherche des familles

- Mettre dans une seule base de données toutes les informations généalogiques d'une ville et ses communes avoisinantes.
- Développer un moteur de recherche qui donne pour une personne tous les actes dans lesquels cette personne est concernée, soit directement, soit indirectement en tant que témoin (ou citée).
- Rendre accessible cette base de données à tout le monde sans contrainte d'appartenance à un club et cela gratuitement. Base des négociations avec les Archives Municipales de Grasse pour l'accès aux documents.
- Période couverte : 1530 1910
- Taille de la base de données 58.000 actes

# **Famille du pays Grassois - Moteur de recherche – Règles**

# **Règles**

• Sur le site de Grasse, un moteur de recherche spécifique à cette étude a été développé par Nicolas MONTEIL. Moteur SQL pour la rapidité de recherche et la flexibilité.

- Contrairement à GENEABANK, la recherche se fait sur le champ complet. Patronyme DE GRASSE, indiquer \*GRASSE\*, GRASSE tout seul ne trouvera pas DE GRASSE ou GRASSE (DE).
- Utilisation de Joker \* et ?. Cette utilisation de joker est indispensable pour avoir l'ensemble des actes. Des noms peuvent se terminer par un blanc, un prénom par l'indication du décès (+).

Exemple pour rechercher Anthoine BONHOME mettre: Ant\* et BON\*M\*E\*

• Résultats en deux étapes: première étape liste simple et deuxième étape de sélection dans cette liste pour avoir tous les détails.

**Exemple 01** – Recherche des actes du couple Isaac PAGAN et Julie DE SEGONDY

- Premier critère indiquer \* PAGAN\* (pour éviter DE PAGAN) et nom mai
- Deuxième critère indiquer DE SEGOND\* et nom femme

**Exemple 02** – Rechercher les actes qui concernent les enfant du couple Christophe DE ROBERTY et Jeanne MOUTON

• Il faut faire deux recherches, une pour les garçons et une pour les filles